# **Engineer To Engineer Note FE-172**

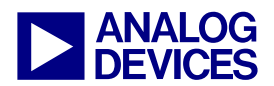

**ANALOG** Technical Notes on using Analog Devices' DSP components and development tools<br> **DEVICES** Or visit our on-line resources http://www.analog.com/dsp and http://www.analog.com/dsp/EZAnswers Contact our technical support by phone: (800) ANALOG-D or e-mail: dsp.support@analog.com Or visit our on-line resources http://www.analog.com/dsp and http://www.analog.com/dsp/EZAnswers

# **Using the Dynamic Power Management Functionality of the ADSP-BF535 Blackfin® Processor**

*Contributed by Ching Lam May 13, 2003* 

# **Introduction**

The ADSP-BF535 Blackfin® processor is ideal for power-sensitive multimedia applications because it provides support for a multi-tiered approach to power management. That is, the processing performance level can be tuned within an application to maximize power savings.

The ADSP-BF535 Dynamic Power Management functionality includes the following components:

- Software control of Core Clock (CCLK)
- Software control of System Clock (SCLK)
- Software control of the Phase Locked Loop (PLL)
- Dynamic Voltage Control by interfacing to an external voltage controller

Changes in operating voltage *and* frequency result in significant savings in power consumption. These savings can be modeled by the following equation:

 $P_R/P_N=(F_{CR}/F_{CN})(V_{DDR}/V_{DDN})^2(T_{FR}/T_{FN})$ 

where

- $P_R/P_N$  is the ratio of reduced power to nominal power
- $F_{CN}$  is the nominal core clock frequency
- $F_{CR}$  is the reduced core clock frequency
- $V_{DDN}$  is the nominal internal supply voltage
- $V_{DDR}$  is the reduced internal supply voltage
- $T_{FR}$  is the duration running at  $F_{CR}$
- $T_{FN}$  is the duration running at  $F_{CN}$

As an example, consider the following scenario:

- $F_{CN} = 300 \text{ MHz}$
- $F_{CR} = 100 \text{ MHz}$
- $V_{DDN} = 1.5 \text{ V}$
- $\bullet$   $V_{DDR} = 1.0V$
- $\bullet$   $T_{FR} = 3$
- $T_{FN} = 1$

Thus,

#### $(P_R/P_N)=(100/300)(1.0/1.5)^2(3/1)=0.44 \rightarrow$

56% savings

Since Blackfin Processors not only have a programmable operating frequency, but also allow core voltage to be changed in concert with frequency changes, less power will be consumed when running a section of code at a lower frequency *and* a lower voltage, even if execution time is longer.

The remainder of this application note details how the frequency can be modified on the ADSP-BF535. In addition, an example of changing core voltage on the ADSP-BF535 EZ-KIT Lite™ is included. The ADSP-BF535 EZ-KIT Lite provides a prototype capability to allow core voltage changes by setting programmable flag pins connected to an external power management chip.

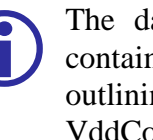

The data sheet for the ADSP-BF535<br>contains a frequency vs. voltage graph<br>outlining acceptable CCLK and contains a frequency vs. voltage graph outlining acceptable CCLK and VddCore combinations. The data sheet

Copyright 2003, Analog Devices, Inc. All rights reserved. Analog Devices assumes no responsibility for customer product design or the use or application of customers' products or for any infringements of patents or rights of others which may result from Analog Devices assistance. All trademarks and logos are property of their respective holders. Information furnished by Analog Devices Applications and Development Tools Engineers is believed to be accurate and reliable, however no responsibility is assumed by Analog Devices regarding technical accuracy and topicality of the content provided in Analog Devices' Engineer-to-Engineer Notes.

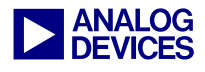

must be reviewed prior to running your application with different frequency and voltage combinations.

#### **Clock**

The input clock, CLKIN, provides the necessary clock frequency to allow for the derivation of the core clock (CCLK) and system clock (SCLK) frequencies. The ADSP-BF535 has external pins that are sampled on reset to determine a multiplication factor (MSEL) and a divide factor (SSEL). MSEL is used to determine the core clock frequency (CCLK) and SSEL is used to determine the system clock (SCLK) frequency. Both of these values can additionally be controlled by programming registers. CLKIN is multiplied up by the MSEL value to obtain CCLK. SSEL is used to divide down the CCLK value to obtain SCLK.

CCLK is the core execution clock rate and SCLK is used by the peripherals and external memory.

# **Phase Locked Loop (PLL)**

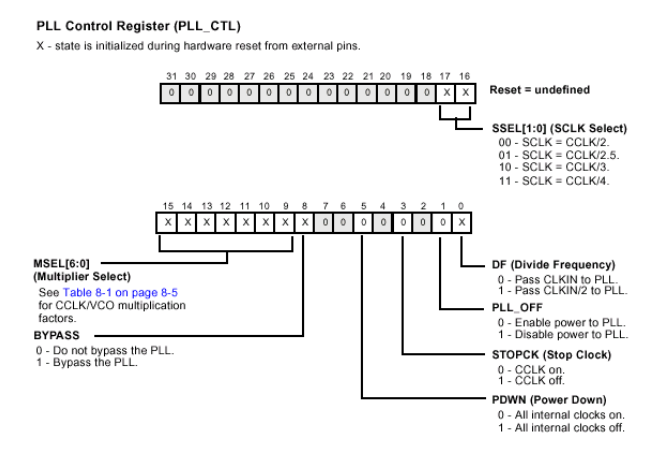

*Figure 1. PLL Control Register (PLL\_CTL)* 

The PLL provides a multiplying factor between the ranges of 1 to 31 times the input clock, CLKIN, by programming the MSEL bits in the PLL Control Register. The PLL also supplies the factor by which CCLK is divided to produce SCLK by programming the SSEL bits in the PLL

Control Register. The possible dividing factors are 2, 2.5, 3, or 4.

#### **Dynamic Power Management Controller**

The Dynamic Power Management Controller consists of two main components which allows flexibility in managing power dissipation on the ADSP-BF535:

- Operating Modes
- Peripheral Clocking

### **Operating Modes**

Four different operating modes control the power savings of the ADSP-BF535:

- Full-On Mode
- Active Mode
- Sleep Mode
- Deep Sleep Mode

#### **Full-On Mode**

In this mode, the PLL, CCLK, and SCLK are enabled. However, the PLL is not in bypass. This mode does not allow the CLKIN to CCLK multiplying factor to be changed. From this mode, the processor can transition to any of the other three modes.

#### **Active Mode**

In this mode, the PLL, CCLK, and SCLK are enabled. However, the PLL is in bypass as well. This puts CCLK at one-half the value of CLKIN. The option to disable the PLL in this mode is also available. From this mode, the processor can transition to any of the other three modes.

# **Sleep Mode**

In this mode, the PLL and SCLK are enabled. However, CCLK is disabled. Depending on the previous state, the PLL could be bypassed or

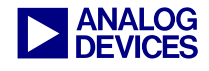

enabled. Since CCLK is disabled, SCLK continues to run at the previous state's frequency. From this mode, the processor can transition to either Full-On Mode or Active Mode. A wakeup event causes the processor to transition out of this mode.

#### **Deep Sleep Mode**

In this mode, the PLL, CCLK, and SCLK are all disabled. From this mode, the processor can transition to the Active Mode through a Real Time Clock interrupt. The processor can also transition to either Full-On Mode or Active Mode through a hardware reset.

### **Peripheral Clocking**

In addition to the different operating modes described above, the peripherals can be individually enabled or disabled. By default, the peripherals are all enabled. However, each peripheral can be disabled by setting the corresponding bit in the Peripheral Clock Enable Register (PLL\_IOCK).

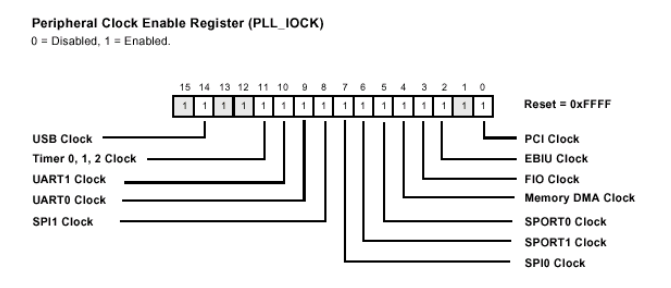

*Figure 2. Peripheral Clock Enable Register* 

# **Dynamic Voltage Control**

The ADSP-BF535's operating voltage can be changed dynamically via two methods.

For the ADSP-BF535 EZ-KIT Lite, a prototype solution has been implemented to dynamically change the core voltage via three programmable flag pins, PF12, PF13, and PF14.

For production silicon, an external programmable voltage regulator, the ADP-3053, is available to

modify the operating voltage of the ADSP-BF535.

For the purpose of this EE-Note, only the implementation on the ADSP-BF535 EZ-KIT Lite will be discussed.

#### **Implementation**

As described above, there are four possible operating modes to transition among. There are also a range of operating voltages and frequencies that the core can be programmed to run at. The following sections will describe in detail how to implement some of these mode, voltage, and frequency transitions.

# **Changing Modes**

To transition between the different operating modes, a specific setup sequence must be followed. The general procedure that should be followed is:

- 1) Program the wakeup event to bring the core out of idle mode.
- 2) Program the PLL.
- 3) Disable interrupts.
- 4) Flush the pipeline, and place the core into an idle state.
- 5) Reinstate interrupts.
- 6) Transitioned into new mode.

#### **Wakeup Events**

The ADSP-BF535's peripherals can be enabled to generate a wakeup event to bring the core out of an idle state. The System Interrupt Wakeup-Enable Register (SIC\_IWR) configures which peripherals are enabled to wakeup the core.

In the examples that follow, the software watchdog timer will be used as the peripheral that generates a wakeup event to the core.

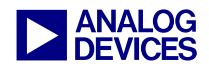

System Interrupt Wakeup-Enable Register (SIC IWR) all bits, 0 - Wakeup not er

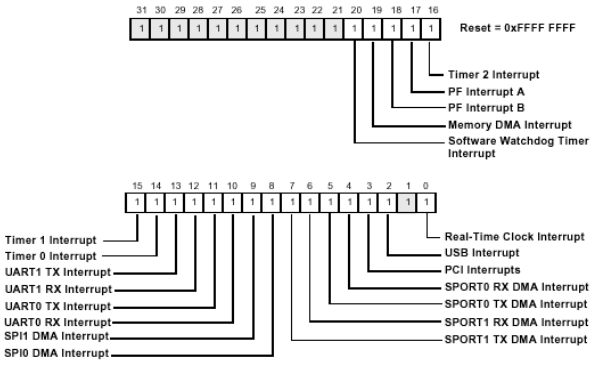

*Figure 3. System Interrupt Wakeup-Enable Register* 

For this particular peripheral, there are three additional registers to setup the watchdog timer appropriately:

- Watchdog Count Register
- Watchdog Status Register
- Watchdog Control Register

# **Watchdog Count Register**

The Watchdog Count Register (WDOG\_CNT) contains the count value for the watchdog timer.

Watchdog Count Register (WDOG\_CNT)

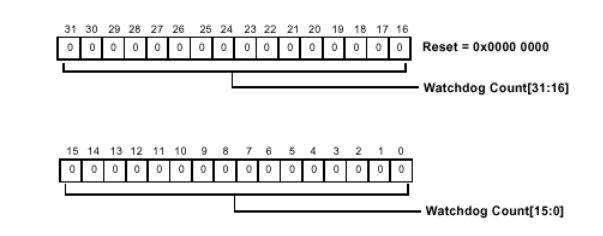

*Figure 4. Watchdog Count Register* 

# **Watchdog Status Register**

The Watchdog Status Register (WDOG\_STAT) copies the value written to the Watchdog Count Register and counts down that value by 1 at each SCLK cycle.

The WDOG\_STAT register cannot be directly written to. Any write to the WDOG STAT register will cause the value of WDOG\_CNT to be automatically copied into the WDOG\_STAT.

Upon reaching 0, the watchdog timer stops counting. Depending on the value set for ICTL in the Watchdog Control Register, an event could be generated.

Watchdog Status Register (WDOG\_STAT)

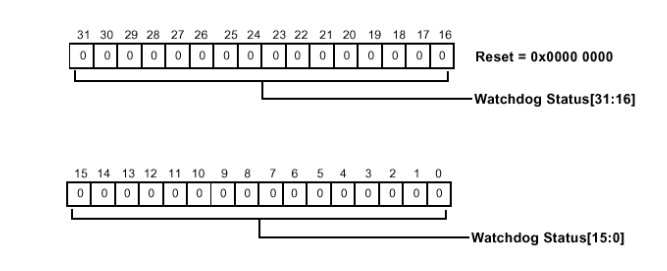

*Figure 5. Watchdog Status Register* 

# **Watchdog Control Register**

The Watchdog Control Register(WDOG\_CTL) contains the bits to enable the timer, select the event to be generated upon the watchdog timer expiring, and check whether the watchdog timer had expired or not.

The TMR\_EN bits in this register can be set to enable or disable the watchdog timer.

The ICTL bits in this register select whether an event is generated and what type of event is generated upon the expiration of the watchdog timer. The three possible events to be generated are a reset, NMI, or GP interrupt.

The most significant bit of this register, bit 15, is a sticky bit that gets set when the watchdog timer expires. This bit remains set until either a hardware or software reset occurs.

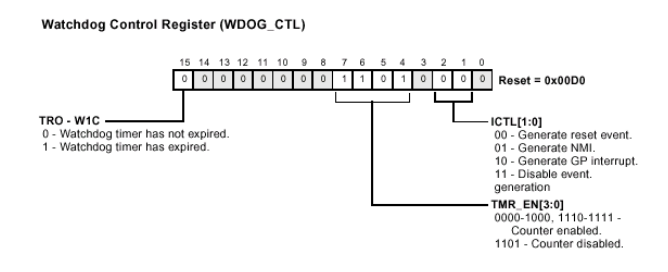

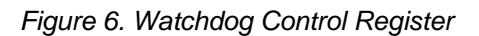

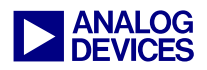

#### **MSEL and Bypass**

The MSEL bits in the PLL\_CTL register (see Figure 1) select the value to multiply CLKIN, which determines the CCLK frequency. In order to change the value of MSEL, the PLL must be in bypass mode (setting bit 8 of the PLL\_CTL register).

### **Transitioning to New Mode**

In order for the new mode to take effect, the core must be placed in an idle state. Before doing so, interrupts should be disabled. Once the pipeline is completely flushed, the core becomes idle until a wakeup event is generated. Upon waking up, interrupts should be re-enabled. The following code performs the sequence described above:

```
cli r7; // disable interrupts, save 
             // current state in r7 
idle; // prepare to enter idle 
ssync; // drain pipeline, enter idle<br>sti r7; // restore interrupts from r7
            // restore interrupts from r7
```
*Listing 1 Transitioning to new mode* 

# **Full-On Mode to Active Mode**

The difference between Full-On Mode and Active Mode is that the PLL is bypassed in Active Mode. Therefore, to transition from Full-On to Active Mode, the following sequence must be followed:

- 1) Unmask watchdog wakeup event.
- 2) Program watchdog timer.
- 3) Put PLL in bypass.
- 4) Implement sequence for transition to take effect.
- 5) Clear watchdog wakeup event after it takes place.

The following code performs the sequence described above:

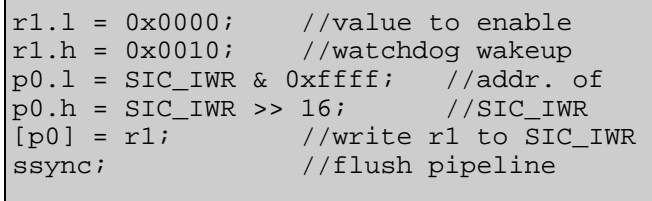

#### *Listing 2 Unmask wakeup event*

```
r1 = 0x00f1(z); //count value
p0.1 = WDOGCNT & 0xffff; //addr. of<br>p0.h = WDOGCNT >> 16; //WDOG_CNT
p0.h = WDOGCNT >> 16;<br>[p0] = r1; //wr
                   //write count value
ssync; //flush pipeline
r1 = 0x0000(z);p0.1 = WDOGSTAT & 0xffff; //addr. of<br>p0.h = WDOGSTAT >> 16; //WDOG STAT
p0.h = WDOGSTAT >> 16;[p0] = r1; //write copies value in
               //in WDOG_CNT to WDOG_STAT 
ssync; //flush pipeline<br>r1 = 0x0004(z); //enable G
                   //enable GP event
p0.1 = WDOGCTL & 0xffff; //addr. of
p0.h = WDOGCTL >> 16; //WDOG_CTLW[p0] = r1; //write value
ssync; //flush pipeline
```
*Listing 3 Program watchdog timer*

```
p0.1 = PLLCTL & 0xffff; //addr. of
p0.h = PLLCTL >> 16; //PLL_CTL
r7 = [p0]; //read current value
/of PLL_CTL register<br>bitset(r7,8); //enable bypass
bitset(r7,8); //enable bypass<br>[p0] = r7; //write to PLL
[p0] = r7; //write to PLL_CTL ssync; //flush pipeline
              //flush pipeline
```
*Listing 4 Put PLL in bypass*

```
cli r7; //disable interrupts, save 
          //current state in r7 
idle; //prepare to enter idle 
ssync; //drain pipeline, enter idle 
sti r7; //restore interrupts from r7
```
*Listing 5 Transition sequence* 

 $r7.1 = 0x8006$ ; // Clear WD flag and // disable watchdog event  $p0.1$  = WDOGCTL &  $0xfft$  $p0.h = WDOGCTL >> 16;$  $W[p0] = r7;$ ssync;

*Listing 6 Clear wakeup event*

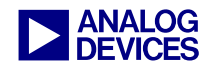

# **Changing Frequencies**

The MSEL and SSEL bits change the frequency at which CCLK and SCLK, respectively, runs.

In the above code for transitioning to Active Mode, the PLL enters bypass after the transition sequence and the wakeup event occurs. Only after the PLL is in bypass can the MSEL and SSEL values be changed. The following segment of code changes the MSEL and SSEL bits, thus the core and system frequency.

|              | $r7.1 = 0x1F00;$          | //new MSEL and SSEL                  |  |
|--------------|---------------------------|--------------------------------------|--|
|              | $r7.h = 0x0001;$ //values |                                      |  |
|              |                           | $p0.1$ = PLLCTL & 0xffff; //addr. of |  |
|              |                           | $p0.h = PLLCTL >> 16$ ; //PLL CTL    |  |
| $[p0] = r7;$ |                           | //write MSEL/SSEL                    |  |
|              |                           | //values to PLL CTL                  |  |
| ssync;       |                           | //flush pipeline                     |  |

<span id="page-5-0"></span>*Listing 7 Change MSEL and SSEL values* 

This code should be placed after the transition sequence, and the watchdog wakeup event is cleared.

# **Take PLL out of Bypass**

After the MSEL and SSEL values are changed, the PLL can be taken out of bypass mode.

The PLL is taken out of bypass by clearing bit 8 of the PLL\_CTL register.

The following code sequence accomplishes this:

```
p0.1 = PLLCTL & 0xfftp0.h =PLLCTL >> 16;
r7 = [p0];bitclr(r7,8);[p0] = r7;ssync;
```
<span id="page-5-1"></span>*Listing 8 Set PLL bypass off* 

# **Changing Voltages**

For the ADSP-BF535 EZ-KIT Lite, the core voltage can be changed via the programmable flag pins, PF12, PF13, and PF14 to the values shown in the following chart.

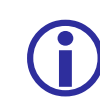

Take caution when changing voltages to<br>the upper and lower limits, 1.6 V and<br>0.9 V reconctively. Any value outside the upper and lower limits, 1.6 V and 0.9 V, respectively. Any value outside of these ranges may cause the part to function incorrectly.

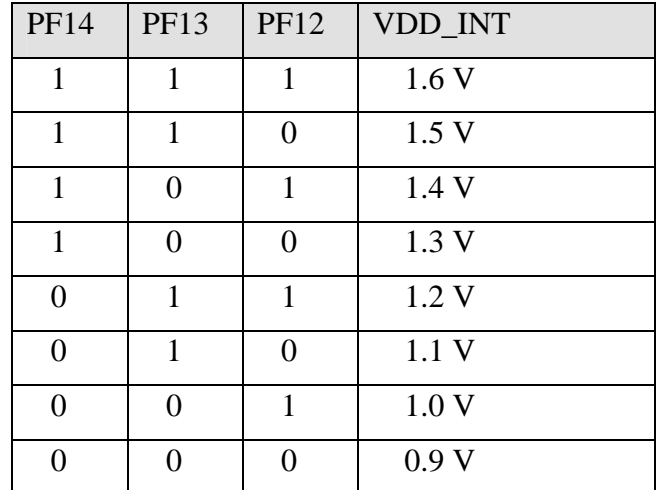

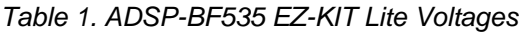

# **Changing Both Frequency and Voltage**

If the transition involves changing a lower frequency to a higher frequency, the voltage must be dynamically changed before the frequency transition. If the transition involves reducing from a higher to a lower frequency, the frequency transition must occur before the voltage change.

# **High to Low Frequency**

By default, the part is brought up in full operating speed (300 MHz CCLK and 1.5 V core voltage). To reduce the CCLK frequency and core voltage to 150 MHz and 1.0 V respectively, the following steps must be followed:

- 1) Unmask watchdog wakeup event.
- 2) Program watchdog timer.
- 3) Put PLL in bypass.
- 4) Implement sequence for transition to take effect.

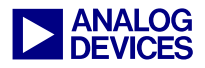

- 5) Clear watchdog wakeup event after it takes place.
- 6) Change MSEL value.
- 7) Put PLL out of bypass.
- 8) Reload watchdog counter.
- 9) Enable watchdog wakeup event.
- 10) Implement sequence for transition to take effect.
- 11) Disable watchdog timer.
- 12) Change voltage setting.

The code sequence to implement the first five steps is listed in the "Full-On Mode to Active Mode" section above. The "Changing Frequencies" and "Take PLL out of Bypass" sections above handle steps 6 and 7.

Before the settings in the code fore steps 6 and 7 can take effect, the watchdog counter must be reloaded, and the watchdog wakeup event must be re-enabled. Then, the core must be placed in an idle state. Upon wakeup, the new settings will take effect.

```
r7.1 = 0x0000;r7.h = 0x0000;p0.1 = WDOGSTAT & 0xfftp0.h = WDOGSTAT >> 16;[p0] = r7;ssync;
```
*Listing 9 Start watchdog counter* 

```
r7.1 = 0x0004;p0.1 = WDOGCTL & 0xfftf;
p0.h = WDOGCTL >> 16;W[p0] = r7;ssync;
```
*Listing 10 Enable watchdog wakeup event* 

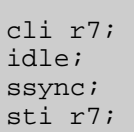

*Listing 11 Place core in idle state* 

Finally, the complete sequence for the frequency change is completed. Now, the watchdog wakeup event can be cleared and disabled.

```
r7.1 = 0x8006; // Clear WD flag and
            // disable watchdog event 
p0.1 = WDOGCTL & 0xfftp0.h = WDOGCTL >> 16;W[p0] = r7;ssync;
```
#### *Listing 12 Clear wakeup event*

Depending on whether the ADSP-BF535 EZ-KIT Lite or the external voltage regulator is used, there are different methods to change the core voltage setting.

For this application note, only the method to change the core voltage setting on the ADSP-BF535 EZ-KIT Lite will be discussed. The following code sequence changes the core voltage to 1.0 V.

```
p0.1 = FIO_DIR & 0xffff; //addr. of
p0.h = FIO_DIR >> 16; //FIO_DIR 
r0=W[p0]; //read current value<br>bitset(r0, 12); //set PF12 as output
                  //set PF12 as output
bitset(r0, 13); //set PF13 as output
bitset(r0, 14); //set PF14 as output
W[p0]=r0; //write new value 
/*** Table 1 above shows that for a 
  *** core voltage of 1.0 V, PF12 = 1, 
 *** PF13 = 0, and PF14 = 0 ***/
/*** Address of flag set register ***/ 
p1.1 = FIO FLAG S & 0xffff;
p1.h = FIO_FLAG_S >> 16;r1=0x0000(z);bitset(r1, 12);
W[p1]=r1; //set PF12
/*** Addr. of flag clear register ***/ 
p2.1 = FIO_FLAG_C & Oxfff;p2.h = FIO_FLAG_C >> 16;r2=0x0000(z);bitset(r2,13);bitset(r2,14);<br>W[p2]=r2;
                  //clear PF13 and PF14
```
*Listing 13 Change voltage* 

# **Low to High Frequency**

To change the CCLK frequency and core voltage back to 300 MHz and 1.5 V, respectively, the voltage must be changed before the frequency. Therefore, the same steps above apply except step

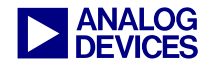

12 (change voltage setting) takes place before steps 1 to 11.

#### **Conclusion**

The ADSP-BF535 Blackfin processor offers great flexibility in managing performance and power requirements.

The examples discussed above are only a sample of the possible transitions. In addition to those specified, there are several other modes, frequency, and voltage settings available. Consult the references below for more detailed information.

#### **References**

- 1) ADSP-BF535 Blackfin Processors Hardware Reference Manual
- 2) ADSP-BF535 Blackfin Processors Datasheet
- 3) Blackfin Processors Instruction Set Reference
- 4) ADSP-BF535 EZ-KIT Lite Power Management Example Code

#### **Document History**

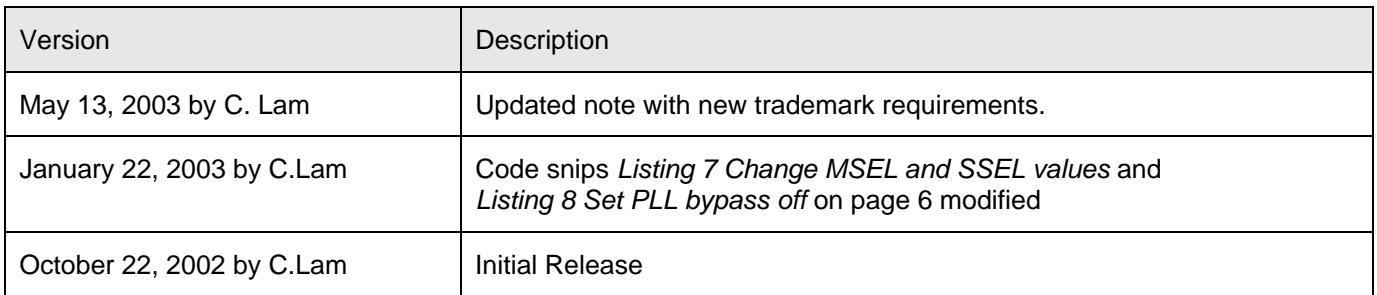